## **Publier un travail d'écriture en ligne -Etwinning-Seconde C**

Page d'accueil de la plateforme Etwinning : connectez-vous (Login)

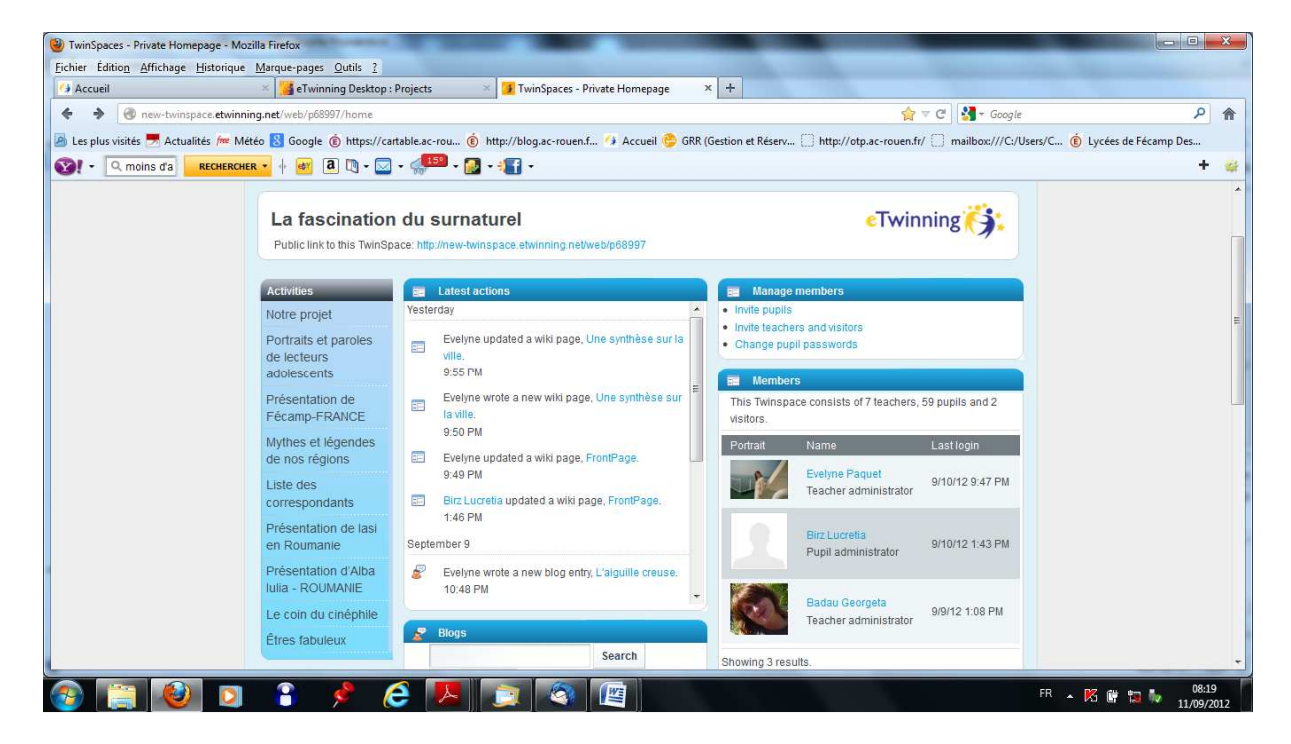

Pour ajouter un commentaire au blog sur un lieu mystérieux en Normandie, cliquer à gauche sur « Portraits et paroles de lecteurs adolescents »

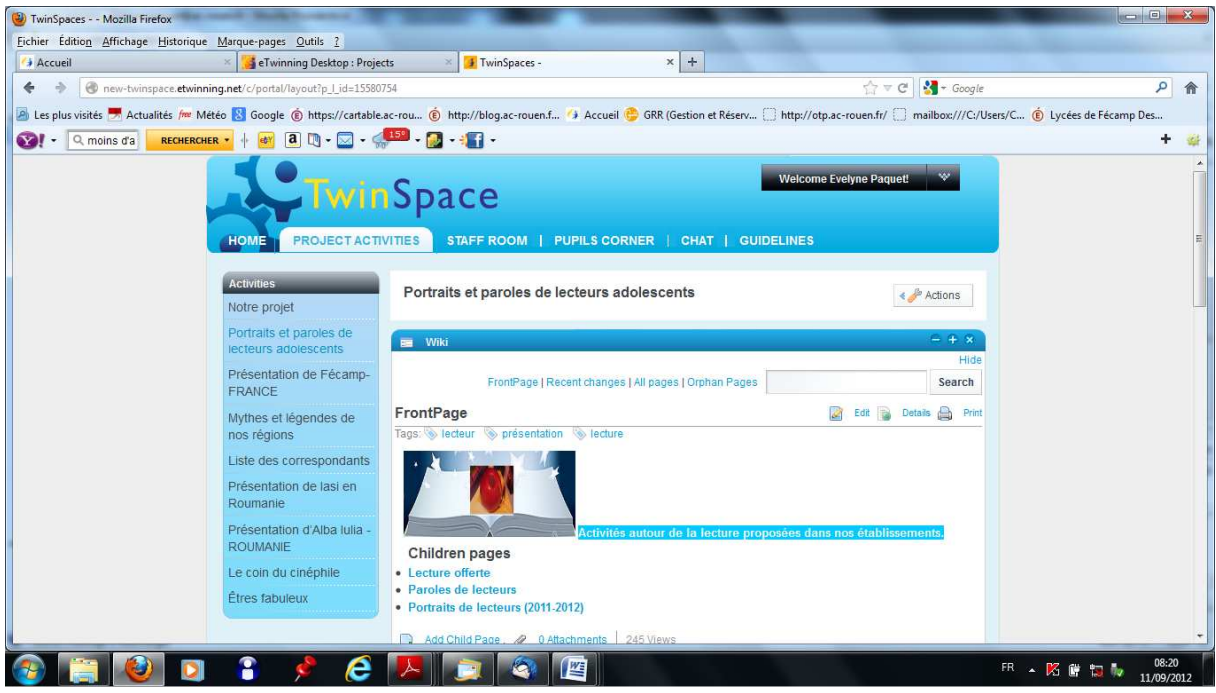

Choisir le blog « évocation d'un lieu mystérieux en Normandie » et doublecliquer

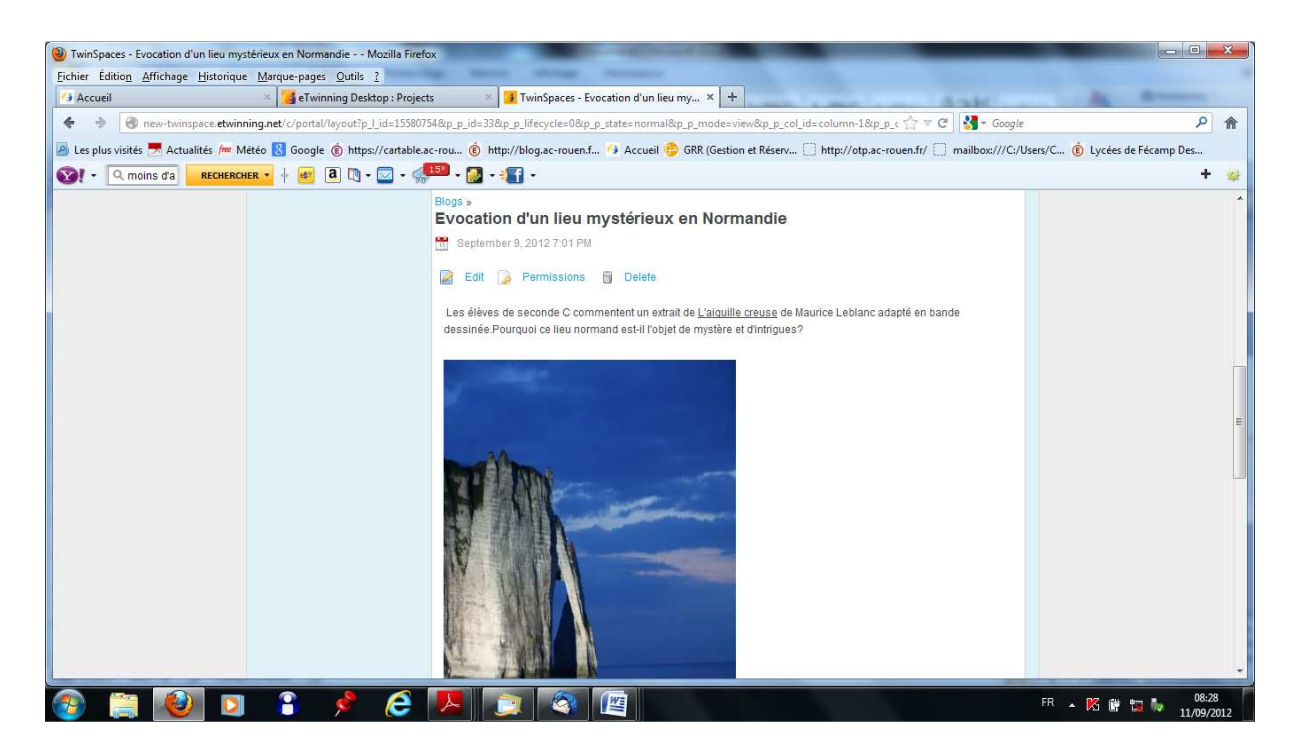

## Cliquer sur « Add comment » (ajouter un commentaire)

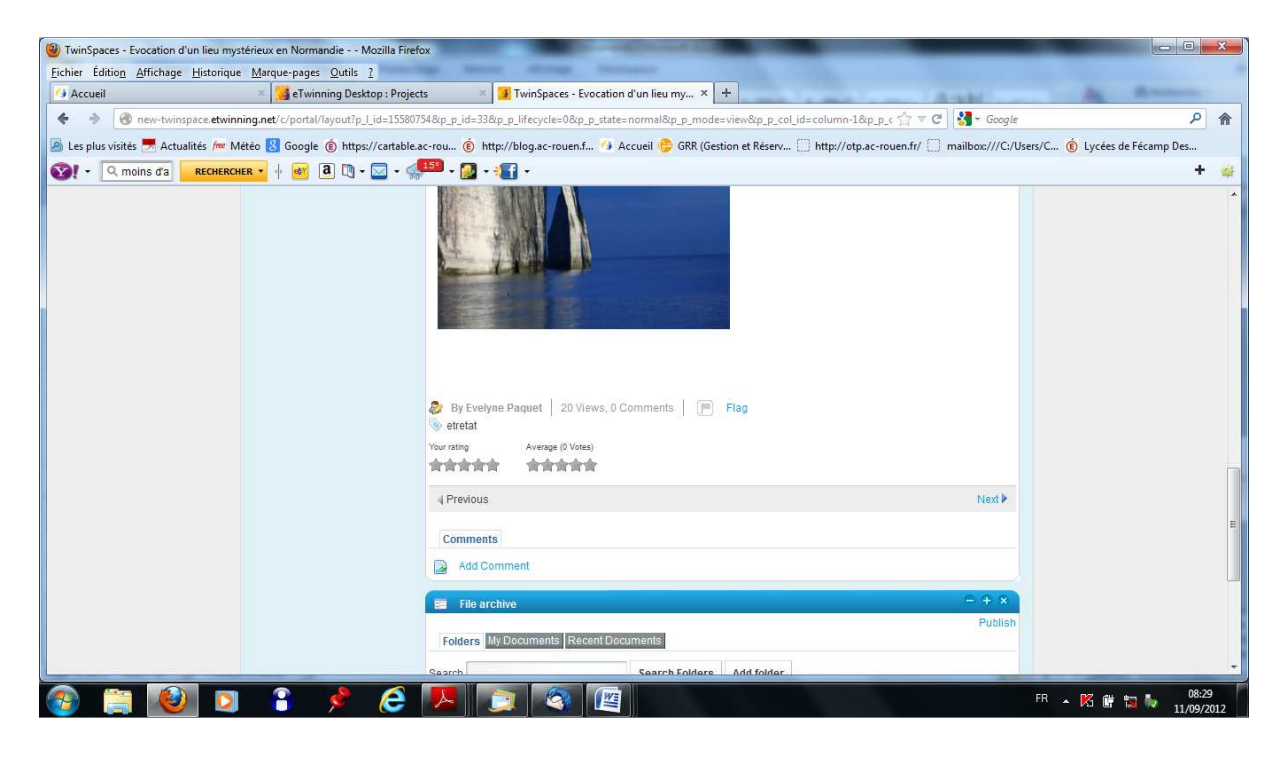

Une fenêtre s'ouvre : saisissez votre texte et terminez en cliquant sur « Reply » (répondre)

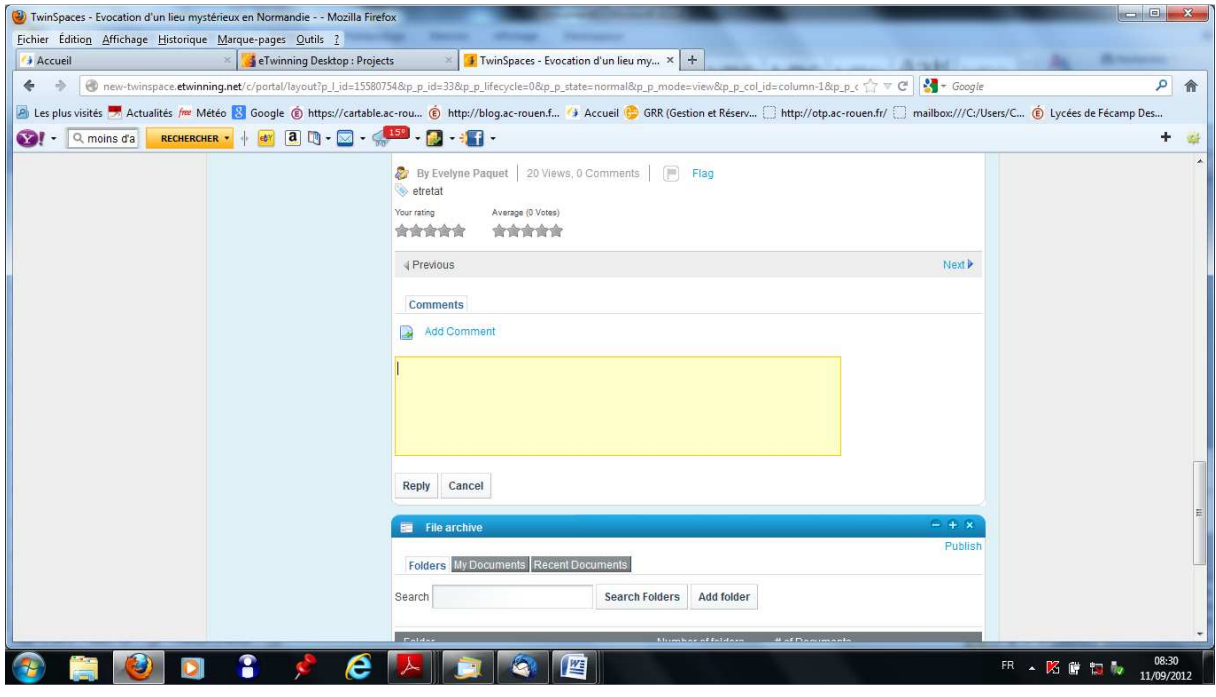